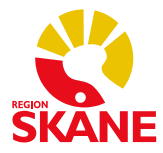

**PMO-guide primärvården**

## **Undvik dubbla journaler i PMO – Sammanslagning**

När en patient med reservnummer får ett riktigt personnummer ska dessa kopplas ihop i Pasis – samma gäller ifall man råkat lägga upp en patient med två olika reservnummer.

- 1. Sammanslagning i Pasis görs på enheten, alternativt av er Pasisadministratör. Sammanslagningen förs över till PMO efterföljande natt via en aviseringsfil.
	- a. Kontrollera att det inte redan finns dubbla journaler genom att söka på det **nya** personnumret.
	- b. Om ni får en träff finns det redan dubbla journaler – kontakta PMO-support för hjälp med sammanslagning.

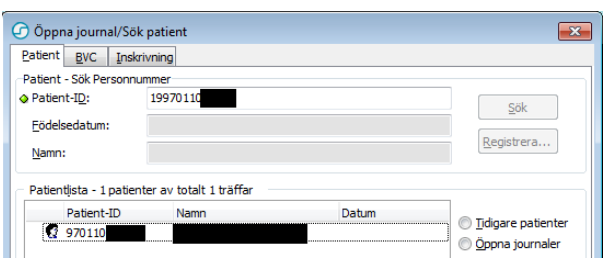

c. **Om någon av rutorna nedan kommer upp finns det inte dubbla journaler**.

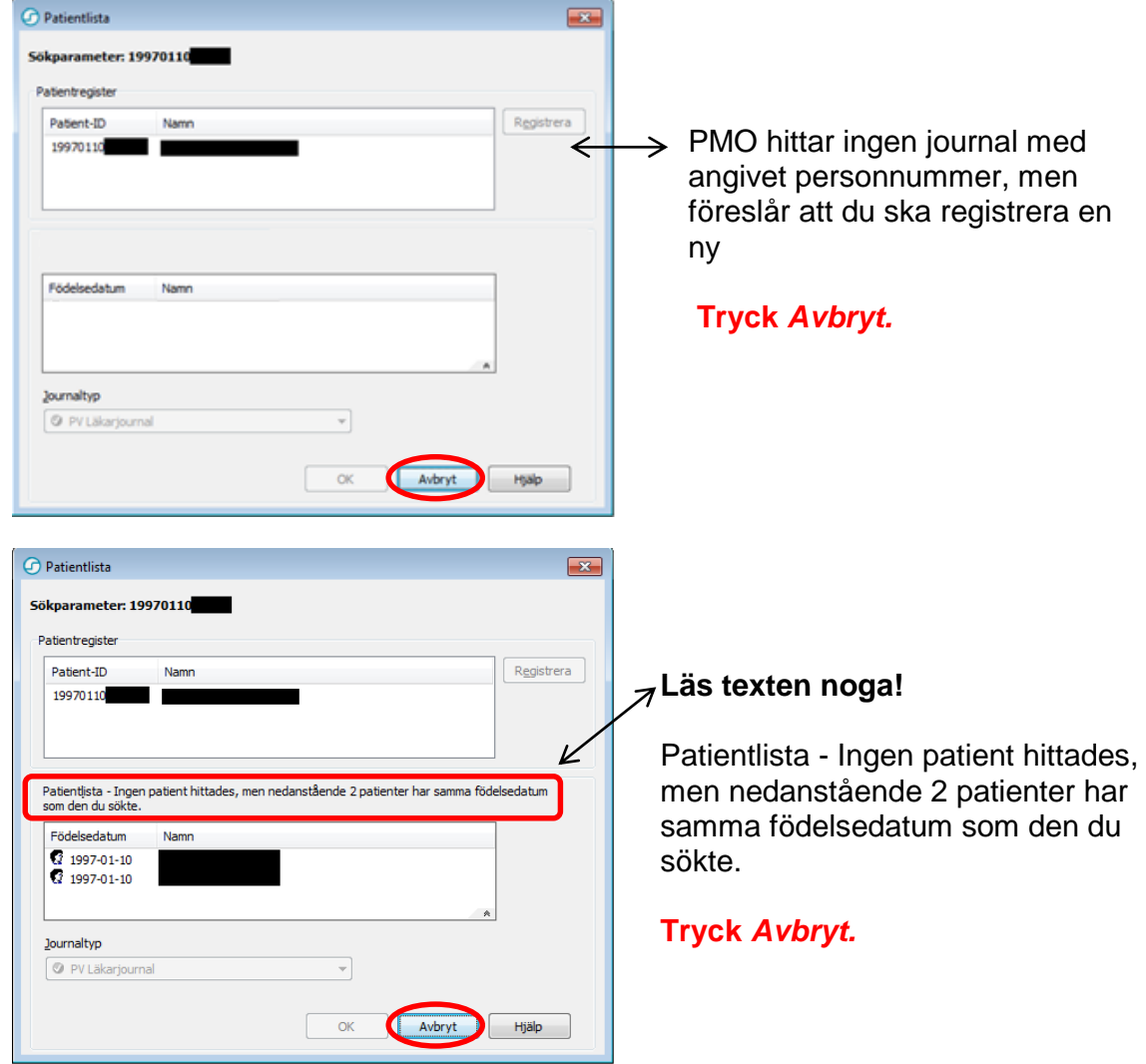

d. Vid behov, under dagen, arbeta vidare i journalen med **reservnummer**.

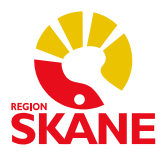

**PMO-guide primärvården**

- 2. Dagen efter sammanslagningen i Pasis ska aviseringsfilen från Pasis ha körts.
	- a. Öppna journalen med det gamla **reservnummer** som inte längre ska gälla får ni upp rutan nedan har aviseringen fungerat.

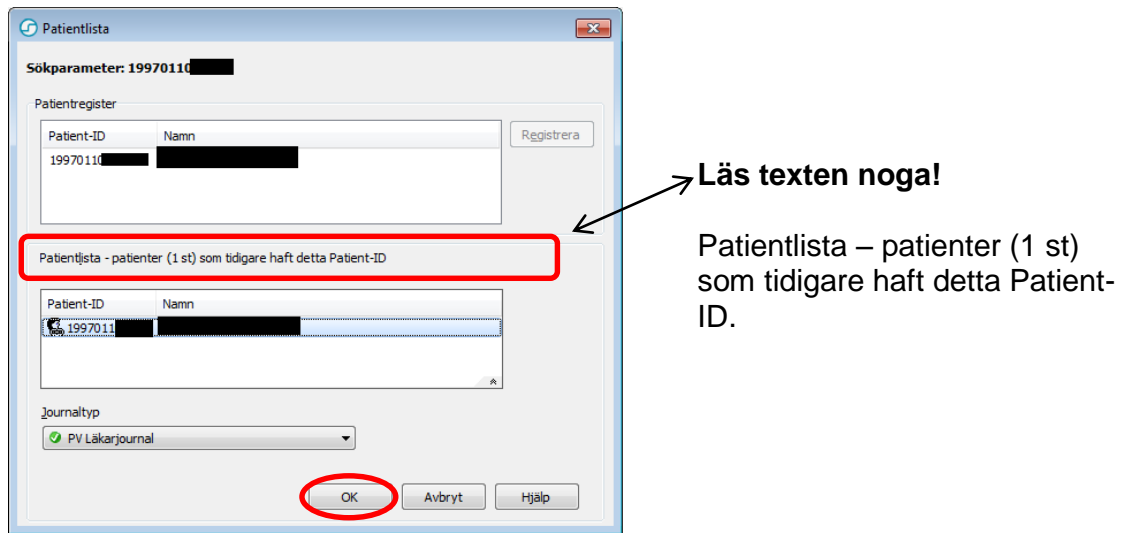

- b. Kontrollera att personnummer och namn i den understa rutan stämmer markera det och tryck *OK*.
- c. Nu är reservnummer/personnummer hopkopplat och du kan hädanefter söka på det nya personnumret. Ingen kontakt behövs med PMO-support.